## **Creation of a survey**

Please click on Creation of a survey to create a new survey.

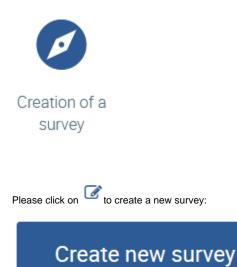

You are now on the page *First steps* where you are provided with a complete overview of survey creation which you will be led through step by step (central navigation).

The title of the survey can be changed here directly by clicking on beside the title and entering the new name (in German, English or French) and confirming the change. If there are employees in your company who speak English or French, you can enter the title of the survey in the relevant language. If there are employees in your company who speak a language other than the three configured, please edit all texts that can be amended in English since English is our default language.

If you discard the changes, you will keep the title that we defined.

| € | log Dealton of a survey > <u>First steps</u> Δ 🔘                                                                                                    |  |  |  |  |  |  |  |
|---|----------------------------------------------------------------------------------------------------|--|--|--|--|--|--|--|
|   | Title of survey 360-degree feedback 2018 🕼                                                                                                    |  |  |  |  |  |  |  |
|   | Duration: Teesdag, Ady 3, 2018 12:200.00 AM - Wednesdag, Ady 11, 2018 12:200.00 AM                                                                                                    |  |  |  |  |  |  |  |
|   | You will receive the temptate for upbading the participants. Find out here how to capture the participants in the spiken.                                                                                                    |  |  |  |  |  |  |  |
|   | If you capare your participants by the'r e-mail address, pieces inform them in advance that we will adv. them by e-mail once the survey has been released, to log in and participante in the survey. If you do not capture the e-mail addresses, you will have to adv. the participants to log in bit he system using their user names and complete the survey. |  |  |  |  |  |  |  |
|   | Once the participants have been assigned to departments and superiors, the participants who will instaally assess each other will be automatically determined. If you would like your own assignment of assessments, you can also change these settin manually in the assessment natio:                                                                         |  |  |  |  |  |  |  |
|   | To create the questionnaire, you can either use our tyle these and spload the questions or input into system the questions directly. You can, of course, use our sample questions, which you can load in the questionnaire mask than the Exert He into the pretions.                                                                                            |  |  |  |  |  |  |  |
|   | www.personed-department.cloud                                                                                                    |  |  |  |  |  |  |  |

| Language   | en 👻               | Title of survey | 360-degree feedback 2018 |     |
|------------|--------------------|-----------------|--------------------------|-----|
| Start date | 7/0/18 12:00:00 AM | End date        | 7/11/18 12:02:00 AM      |     |
|            |                    |                 |                          | 1 4 |

The pages on the left are arranged in a hierarchical order. If you work down from top to bottom, you will be guided towards survey activation step by step.

The menu on the far left can be opened via  $\gg$ .

This option can only be used at <u>www.personnel-</u> <u>department.cloud</u> by registered users (login user). It is assumed that the user is the user authorised by the company to create the survey (mostly the human resources department).

(ii)

When the survey has been released successfully, the authorised user has full access to the participants' results throughout the company. However, it is not possible to draw conclusions from individual results about the answers by individual assessors.

If you require several administrators, you can define these in the roles in the workforce file once the survey has been activated.

Please contact us if you need several administrators to create the survey.

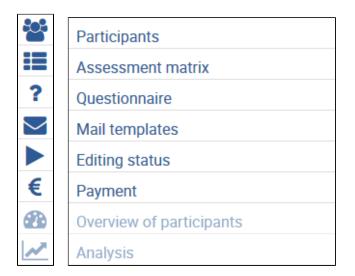

## Here you can view a status overview of all your surveys:

| Station of a survey                                                         |                 |                   |                    |             |            |           |          |              |                 | Ļ       | ¢ @     |
|-----------------------------------------------------------------------------|-----------------|-------------------|--------------------|-------------|------------|-----------|----------|--------------|-----------------|---------|---------|
|                                                                             |                 |                   |                    |             |            |           |          |              |                 | Creater | 109.201 |
| bathe sarang<br>tang bathe sarang bag ang ang ang ang ang ang ang ang ang a |                 |                   |                    |             |            |           |          |              |                 |         |         |
| Action                                                                      | Tale of survey  |                   | Start date         | - 6         | nd time    | = 0       | cutof on | -            | by:             | -       | 20      |
| 300-degree feedback 2018                                                    |                 |                   | 7/3/18 12:00:30 AM | 711/181     | MA 00:00 S | 6/29/18 2 | M105.58  | ennop        | reenglisings en | let     | 1       |
| Earmarked for going live or waiting for payn                                | ient            |                   |                    |             |            |           |          |              |                 |         |         |
| Action                                                                      | Title of survey |                   | -                  | Shart dete  | -          | End date  | -        | Oreeled on   | -               | ty      |         |
| No rows found with the specified criteria                                   |                 |                   |                    |             |            |           |          |              |                 |         |         |
| E Orgoing surveys                                                           |                 |                   |                    |             |            |           |          |              |                 |         |         |
| Action                                                                      | Title of survey |                   | -                  | Sections    | -          | End date  | -        | Activated on | -               | tw.     | -       |
| No sows found with the specified criteria                                   |                 |                   |                    |             |            |           |          |              |                 |         | _       |
| © Completed surveys                                                         |                 |                   |                    |             |            |           |          |              |                 |         |         |
| Action                                                                      | Title of survey |                   | -                  | Search Game |            | Entident  | -        | finded on    | -               | CY      |         |
| No news found with the specified criteria                                   |                 |                   |                    |             |            |           |          |              |                 |         | _       |
|                                                                             |                 | www.personnel-dep |                    |             |            |           |          |              |                 |         |         |

Changes to a survey can be made at any time. The survey is being edited.

The survey is being edited. The survey is still being edited and cannot be released yet. Not all the settings have been configured (see editing status).

The end date has been exceeded. Please change the end date.

The survey is ready to be released. All settings have been configured. Entries can still be edited up to the release of the survey.

The survey has been activated but no payment has been made to the account for Danielle Software & Service GmbH. For example, this is the case for payment via a SEPA direct debit. As soon as the payment has been made, the survey will be activated and its status will be changed to **Ongoing surveys**.

Your survey has been activated and can no longer be changed. Participants can enter their answers in the questionnaire up to the end date or to a premature termination.

The survey has been completed and can be analysed. The participants cannot make any more changes. Individual results and those of the staff can be viewed by each participant. The persons in charge of the survey

can view all the results and analyse these for post-editing.